# Procédure d'activation de la sortie télé-information client sur une Installation existante  $BT < 36$  kVA

**Identification : Enedis-PRO-CF\_66E Version : 2 Nb. de pages : 5**

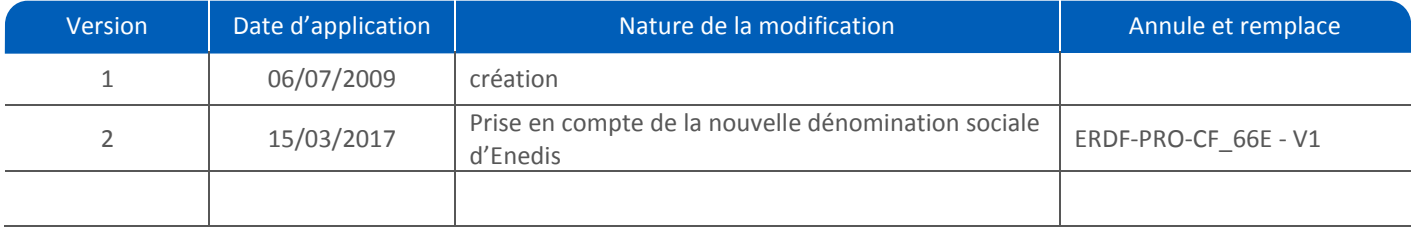

#### **Résumé / Avertissement :**

Ce document décrit les modalités de la procédure retenue pour traiter la situation de demande d'activation de la sortie téléinformation client (TIC) du comptage sur une Installation existante, pour les clients résidentiels et professionnels BT 36 kVA.

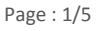

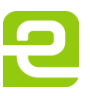

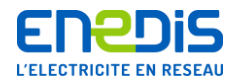

# SOMMAIRE

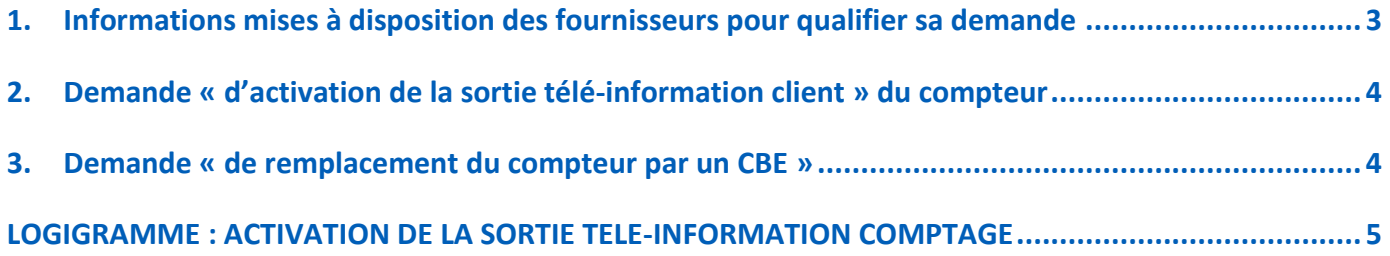

Page : 2/5

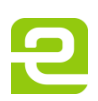

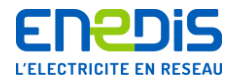

Les fournisseurs souhaitent de plus en plus, dans le cadre du fonctionnement du marché et de leurs propres offres, disposer pour un PdL dans leur périmètre d'un comptage équipé d'une sortie télé-information client (TIC) activée. Cette sortie TIC n'étant pas toujours présente ou si présente, n'étant pas forcement activée sur tous les types de compteurs, une intervention pour activation de la TIC ou pour changement de compteur peut s'avérer nécessaire.

Cette procédure décrit comment le fournisseur doit qualifier sa demande sur le PdL concerné pour obtenir un comptage équipé d'une sortie télé-information client (TIC) activée et le déroulement de l'intervention demandée. Elle est identique pour les clients « professionnels » ou « résidentiels ».

## <span id="page-2-0"></span>**1. Informations mises à disposition des fournisseurs pour qualifier sa demande**

Dans son système d'information, Enedis met à disposition des fournisseurs de nouvelles informations relatives au comptage de l'Installation existante.

Ces informations, accessibles via le menu « infos PdL » du portail SGE, permettent aux fournisseurs de qualifier leur demande relative à l'activation de la TIC.

Pour qualifier sa demande, le fournisseur accède donc au menu « infos PdL » en saisissant le n° de PdL concerné et recherche les informations suivantes :

- **le type de compteur :** cette information précise si le compteur est de type CBE (**C**ompteur **B**leu **E**lectronique), s'il est de type électromécanique ou autre ;
- **le type de sortie télé-information : cette donnée est précisée uniquement pour les compteurs de type CBE.** Elle précise si le CBE est équipé d'une sortie TIC et si celle-ci est activée ou pas. Cette donnée peut prendre les valeurs suivantes :
	- « sans TIC » : ceci signifie que le CBE n'est pas équipé d'une sortie télé-information comptage ;
	- « TIC activable » : ceci signifie que le CBE est équipé d'une sortie télé-information comptage mais que celle-ci n'est pas activée ;
	- « TIC activée » : ceci signifie que le CBE est équipé d'une sortie télé-information comptage et que celle-ci est déjà activée.
- **l'année de fabrication du compteur : cette donnée est précisée uniquement pour les compteurs de type CBE.** Elle donne une information supplémentaire au fournisseur dans la mesure où les compteurs dont la date de fabrication est ultérieure à 2007 sortent d'usine avec la sortie TIC activée.

Quatre cas de figure peuvent se présenter au fournisseur qui consulte ces informations :

- $\triangleright$  Le compteur est de type CBE et la sortie TIC est marquée « TIC activée » : Dans ce cas, le fournisseur n'a aucune demande à formuler pour l'activation de la sortie TIC.
- E compteur est de type CBE et la sortie TIC est marquée « TIC activable » :

Dans ce cas, le fournisseur désirant l'activation de la sortie TIC du comptage formule une demande « d'activation de la sortie télé-information » dans le portail SGE d'Enedis.

Le compteur est de type CBE et la sortie TIC est marquée « sans TIC » :

Dans ce cas, le fournisseur désirant un comptage avec une sortie TIC activée formule une demande « de remplacement du compteur par un CBE » dans le portail SGE d'Enedis.

 $\triangleright$  Le compteur n'est pas de type CBE :

Les compteurs de type électromécanique ou autre ne sont pas équipés de sortie télé-information client. Dans ce cas de figure, le fournisseur désirant un comptage avec une sortie TIC activée formule une demande « de remplacement du compteur par un CBE » dans le portail SGE.

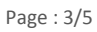

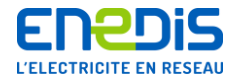

## <span id="page-3-0"></span>**2. Demande « d'activation de la sortie télé-information client » du compteur**

Cette situation correspond au cas où le compteur est de type CBE avec une sortie TIC « activable ».

Pour ce faire, le fournisseur accède au portail SGE d'Enedis et formule une demande de **« modification du dispositif de comptage sans impact sur la formule tarifaire ou sur la puissance souscrite » option « activation de la sortie télé-information ».**

Ce formulaire permet au fournisseur de programmer l'intervention directement dans le tableau de charge d' Enedis.

L'intervention est réalisée et facturée conformément au catalogue des prestations en vigueur.

### <span id="page-3-1"></span>**3. Demande « de remplacement du compteur par un CBE »**

Cette situation correspond aux cas où le compteur n'est pas de type CBE ou est de type CBE « sans TIC ». Dans ces deux cas, le changement du compteur est nécessaire pour obtenir un comptage équipé d'une sortie TIC activée.

Pour ce faire, le fournisseur accède au portail SGE d'Enedis et formule une demande de **« modification du dispositif de comptage sans impact sur la formule tarifaire ou sur la puissance souscrite » option « remplacement du compteur par un CBE ».**

Ce formulaire permet au fournisseur de programmer l'intervention directement dans le tableau de charge d'Enedis.

L'intervention est réalisée et facturée conformément au catalogue des prestations en vigueur.

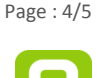

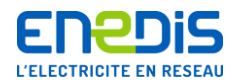

#### **LOGIGRAMME : ACTIVATION DE LA SORTIE TELE-INFORMATION COMPTAGE**

<span id="page-4-0"></span>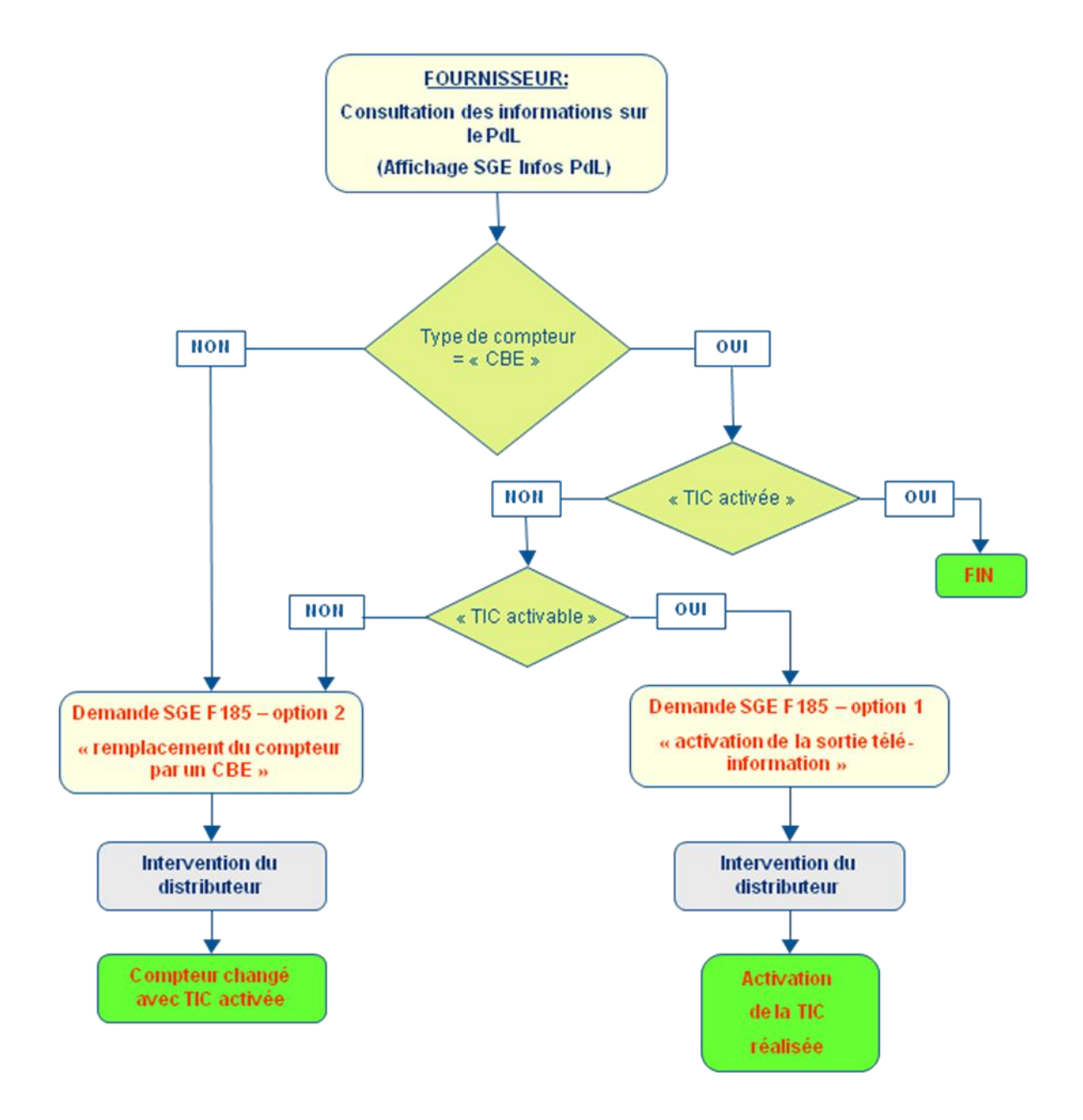

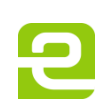

Page : 5/5